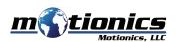

# **Wireless Measurement Read BlueAngle User Guide**

#### Important Notes

- Turn off the device after use. It will **NOT** turn off automatically.
- Do **NOT** open the device. Opening causes permanent damage and voids the warranty.

# Description

- 1 On/Off Button press to turn sensor on/off
- 2 Micro USB Port connect to USB cable to charge BlueAngle
- (3) Status LED
- BlueAngle is on
- BlueAngle is in charge
- BlueAngle is fully charged

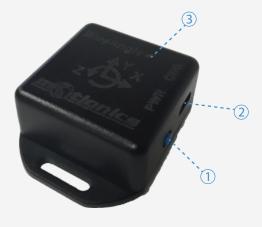

### Included in the box

- Bluetooth Angle Sensor BlueAngle 1X
- USB Charging Cable 1X
- USB Power Adapter 1X
- User Guide 1X

# Compatible Software

• iPad: Runout

#### **Quick Start**

- Turn on **BOTH** BlueDial and BlueAngle.
- Launch Runout App, select either continuous mode or point mode.
- Tap Pair button to bring up a new pairing page.
- Wait for the app to finish scanning nearby devices, tap the name **BlueDialXXX** and BlueAngleXXX, then tap Connect button.
- Once paired, readings from both sensors will show on the main page.
- Tap Setting button to set up the sensor reading angle and the number of measuring points for one test in point mode.
- To disconnect sensors, tap Unpair button.

Motionics, LLC www.motionics.com 8500 Shoal Creek Blvd Building 4 Suite 209, Austin, TX, 78757 © 2018 Motionics, LLC. All rights reserved.

info@motionics.com

Made in the U.S.A